## 知 U-Center 2.0 EPS扫描器状态为未知的基础排查

[U-Center](https://zhiliao.h3c.com/questions/catesDis/1565) 2.0 iMC [EPS](https://zhiliao.h3c.com/questions/catesDis/687) **[zhiliao\\_CtVYp5](https://zhiliao.h3c.com/User/other/248049)** 2022-12-29 发表

U-Center 2.0 EPS扫描器状态为未知

问题描述

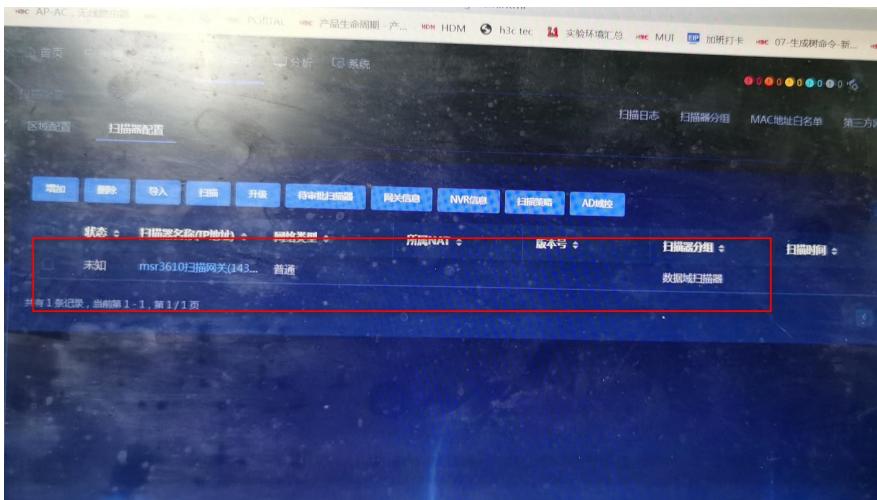

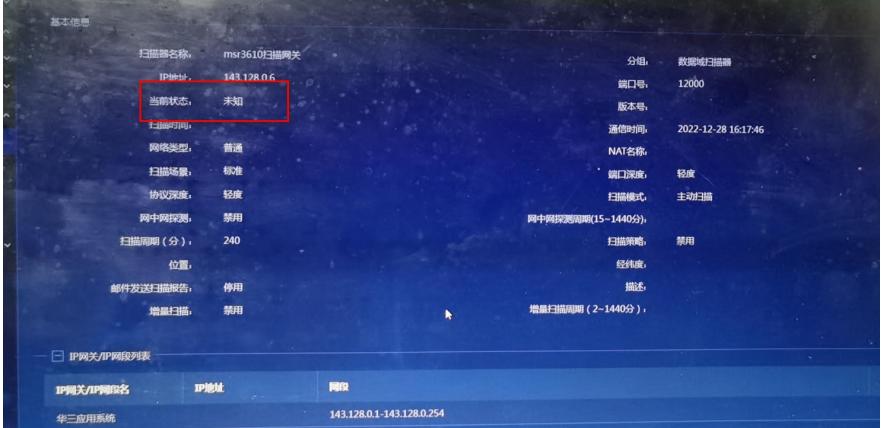

## 过程分析

## 该局点在部署MSR3610-IE-ES鹰视网关虚拟机时

(http://www.h3c.com/cn/d\_202104/1398939\_30005\_0.htm#\_Toc68078553),由于该虚拟机安装好会 自带扫描器,但是按照开局指导书填写服务器IP、服务器端口(U-Center2.0端口为30000)及本机与 服务器通信IP后:

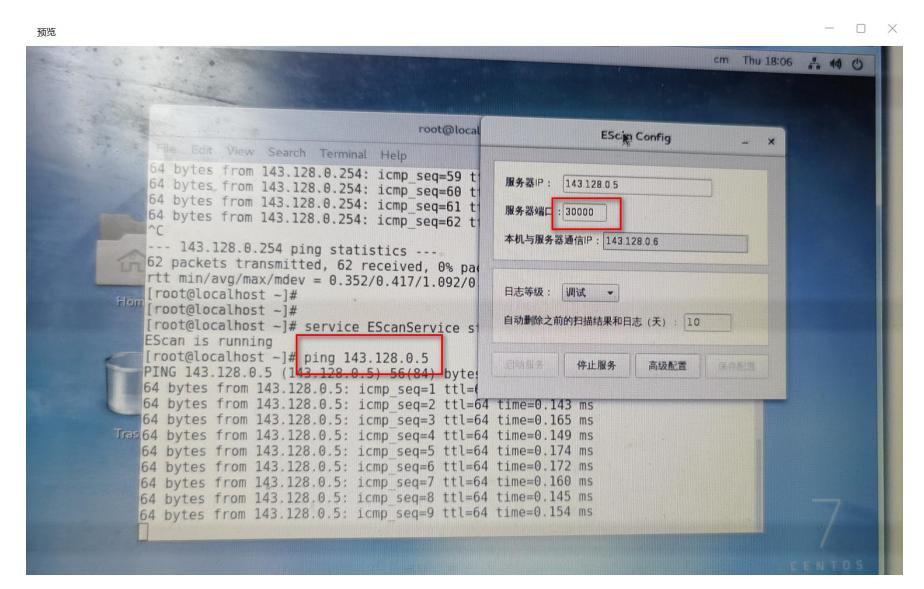

高级设置中并无U-Center用户名和密码选项,只有默认的服务器密钥,故怀疑其扫描器版本不适配

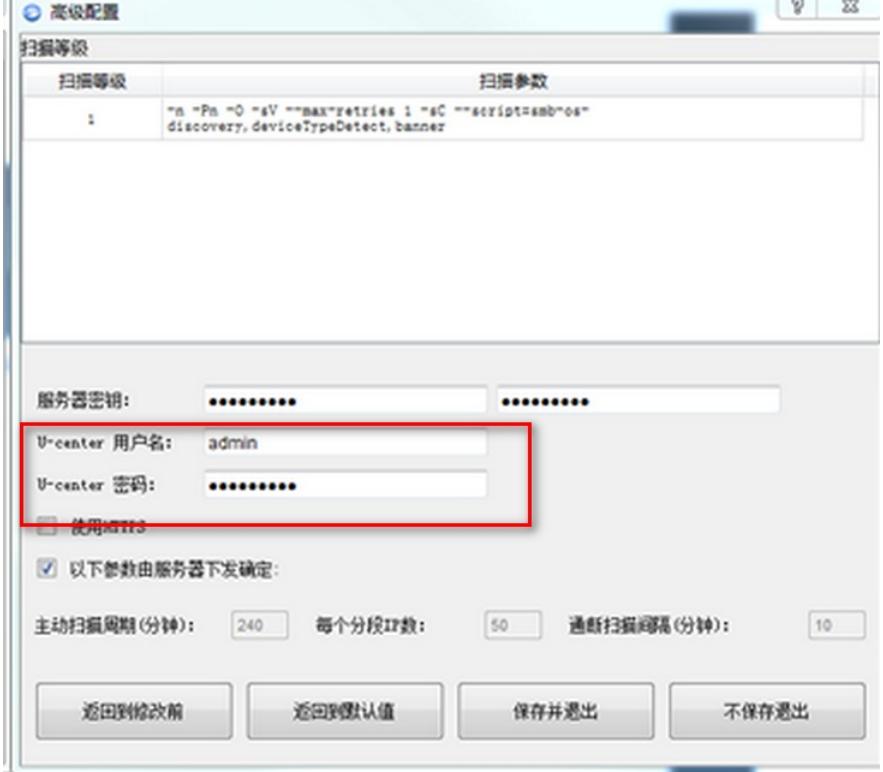

经排查,该虚机自带的扫描器版本为EPS Scanner V7.3 E0603P03, 但是现场与其UC2.0适配的版本 应为 E6202P02, 续卸载重新安装新版本。

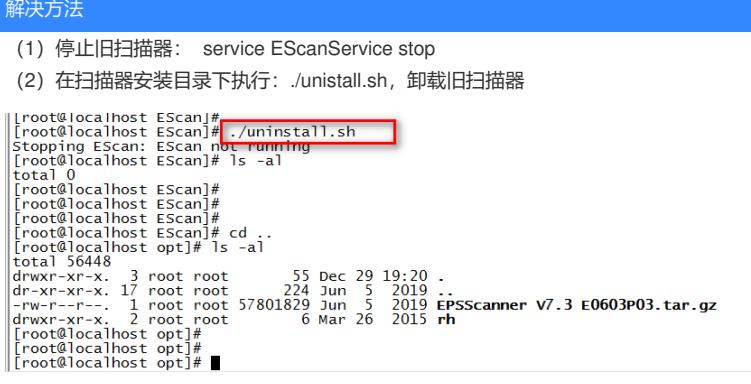

(3)按照U-Center2.0 EPS开局指导重新安装对应版本扫描器并正确配置扫描器端口为30000,且在

高级设置中一定要配置U-Center操作员和密码。